**myStrom AG** Alte Tiefenaustrasse 6 3050 Bern / Switzerland www.mystrom.com

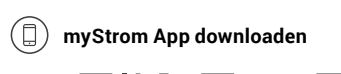

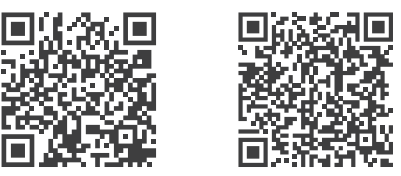

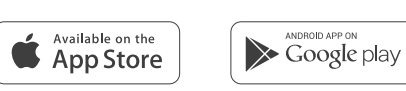

## **App starten**

 Eröffnen Sie ein kostenloses Konto oder loggen Sie in Ihr bestehendes Konto ein.

#### **WiFi Switch hinzufügen**

 Tippen Sie im Menu auf «Gerät hinzufügen» um Ihren neuen WiFi Switch hinzuzufügen.

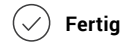

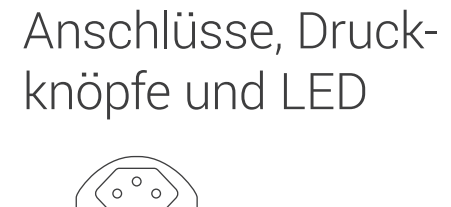

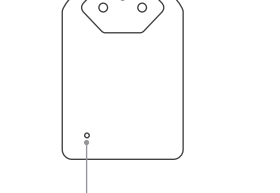

# DE FR

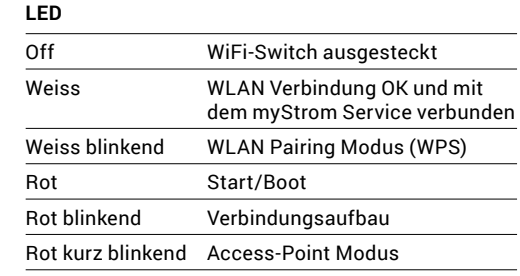

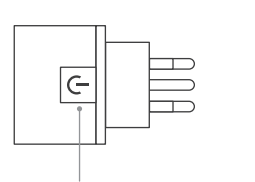

# WiFi Switch FAQ & Support Installation Ports, Boutons et LED

#### **Ein-/Aus-Druckknopf** Angeschlossenes Gerät manuell ein-/ausschalten

 $\Box$  $\left| + \right|$ 

#### **WPS/Reset Druckknopf**

WPS Adapter mit einem WLAN Netzwerk verbinden – **2 Sekunden drücken**. Voraussetzung – Router unterstützt WPS.

Reset **Knopf 10 Sekunden drücken** – Setzt den WiFi Switch auf seine Werkseinstellungen zurück. Verbindung zum WLAN Netzwerk geht verloren.

## **Téléchargez l'App myStrom**

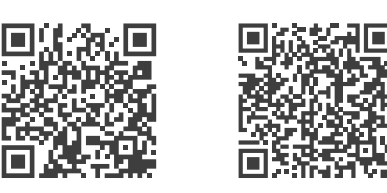

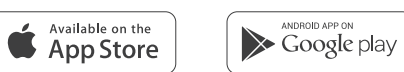

#### **Démarrer l'App**

 Ouvrez un compte myStrom gratuit ou connectez-vous avec votre compte myStrom existant.

#### $(+)$  Ajouter le WiFi Switch

 Dans le menu, sélectionnez «Ajouter Appareil» pour ajouter votre nouveau WiFi Switch.

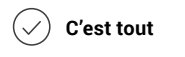

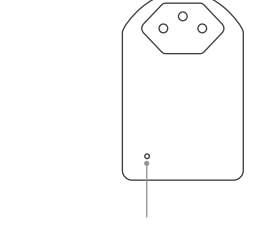

Reset Resets the adapter to its factory settings. Any connection to the WLAN network will be lost – **press for 10 sec.**

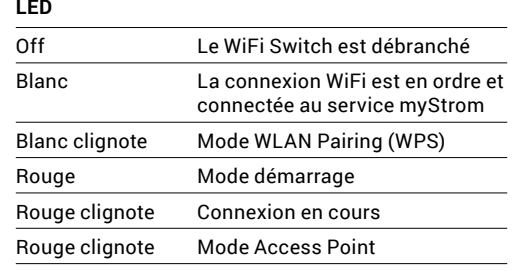

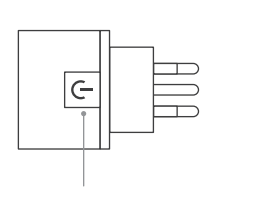

**Bouton On/Off**  Allume et éteint manuellement l'appareil connecté

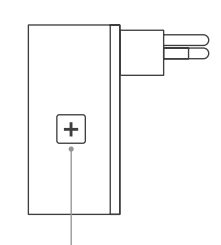

#### **Bouton WPS/Reset**

Activate WPS first on your Router, then on your WiFi Switch.

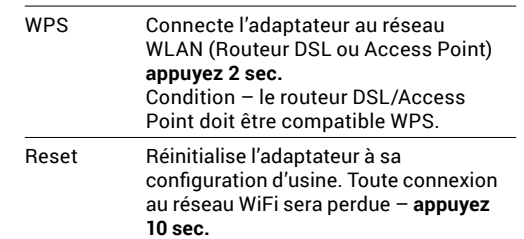

EN

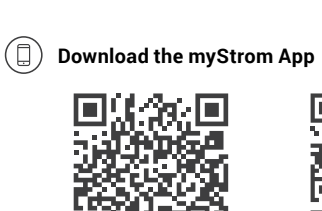

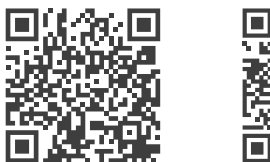

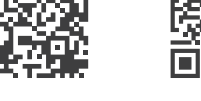

**Launch App**

Open a free account or connect with your

existing one.

 $(+)$  Add WiFi Switch

 $(\sqrt{)}$  All Done

Select «Add device» in the menu to add your

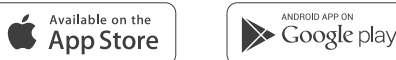

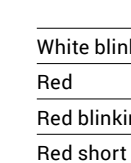

White

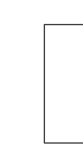

new WiFi Switch.

Falls die LED weiss aufleuchtet, funktioniert der WiFi Switch einwandfrei. Ein schwaches WiFi-Signal könnte ihn beeinträchtigt haben.

LED

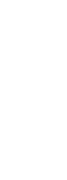

# Installation **Ports**, Buttons and

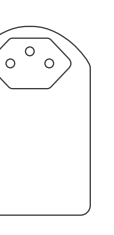

#### **LED indicator**

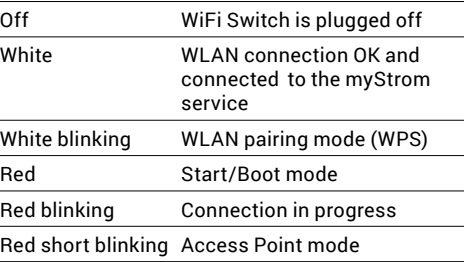

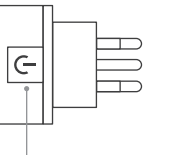

# **On/Off Button**

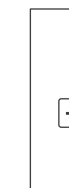

#### Switches the connected device on and off manually

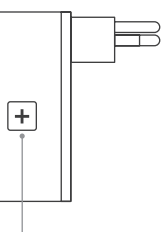

#### **WPS/Reset Button**

WPS Connect the adapter to a WLAN network (DSL router or Access Point) – **press for 2 sec.**  Condition – DSL router/Access Point supports WPS.

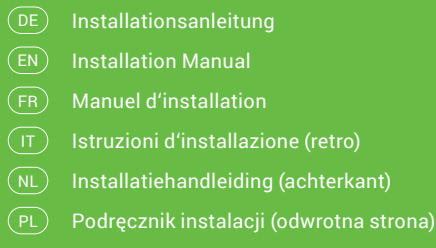

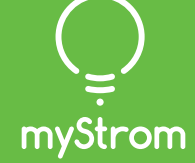

# **Installation**

# EN

#### **WiFi Switch not working?**

**• Restart the WiFi Switch**

Simply unplug and plug it in again.

**• Plug the WiFi Switch close to your DSL Router** If the LED lights up in white, the WiFi Switch works perfectly and could have suffered from a weak WiFi signal in its previous location.

#### **• Reconnect the WiFi Switch**

## **Further help & contact form**

www.mystrom.com/support

## FR

#### **Votre WiFi Switch ne fonctionne pas?**

#### **• Redémarrez le WiFi Switch** Débranchez et rebranchez-le, tout simplement.

**• Branchez le WiFi Switch près de votre Routeur DSL**

Si le voyant LED s'allume en blanc, le WiFi Switch fonctionne parfaitement et a peut-être souffert d'une mauvaise réception WiFi à son ancien emplacement.

#### **• Rebranchez le WiFi Switch**

Activez WPS d'abord sur votre Routeur, puis sur votre WiFi Switch.

**Plus d'aide & formulaire de contact**  www.mystrom.com/support

## DE

#### **WiFi Switch funktioniert nicht?**

## **• WiFi Switch neu starten**

Einfach aus- und wieder einstecken.

**• WiFi Switch nahe beim DSL Router einstecken**

#### **• WiFi Switch erneut verbinden**

Aktivieren Sie WPS erst an Ihrem Router, dann an Ihrem WiFi Switch.

**Weitere Hilfe & Kontaktformular** 

#### www.mystrom.com/support

**myStrom AG** Alte Tiefenaustrasse 6 3050 Bern / Switzerland www.mystrom.com

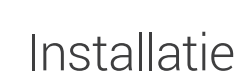

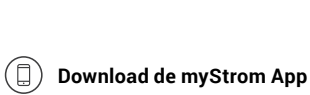

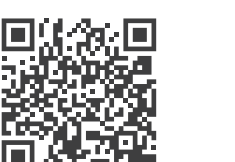

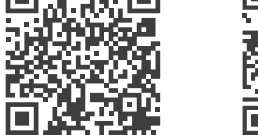

**Open de app**

Open een gratis account of log in op uw

bestaande account.

 $\left( +\right) \;$  Voeg WiFi Switch toe

Selecteer «Add device» in het menu om uw

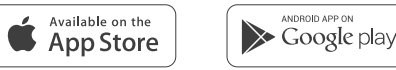

Wit knipper Rood **Start** Knippert ro Rood kort

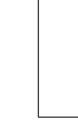

WiFi Switch toe te voegen.

**En u bent klaar**

# Poorten, knoppen

en LED

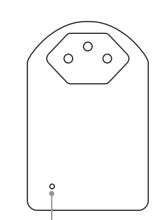

#### **LED / indicator**

Reset Reset de adapter terug naar de fabrieksinstellingen. Verbinding met het WiFi-netwerk zal verloren gaan – **druk voor 10 sec.**

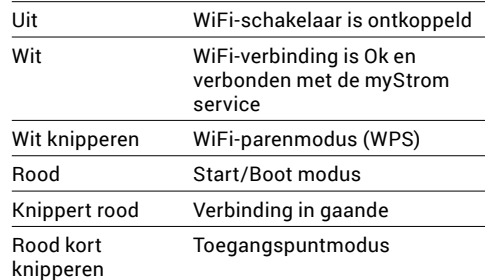

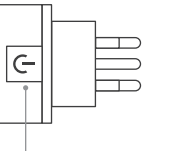

Otwórz bezpłatne ko użyciu istniejącego już konta.

# **Aan/Uit knop**

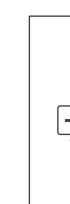

Schakelt het verbonden apparaat handmatig aan en uit

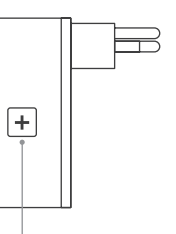

## **WPS/Reset-knop**

WPS Verbindt de adapter met een WiFinetwerk (DSL-router of toegangspunt) – **druk voor 2 sec.** Toestand - DSL-router/toegangspunt ondersteunt WPS.

## **Pobierz aplikację myStrom**

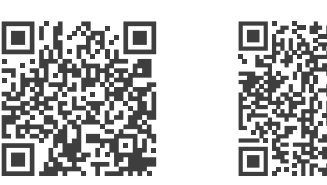

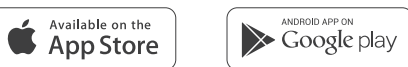

## **Uruchom aplikację**

#### **Dodaj urządzenie WiFi Switch**

W menu wybierz urządzenie), aby

# WiFi Switch FAQ & Support Installazione Allacci, Pulsanti e LED

## $(T)$

Switch.

**Gotowe**

# Instalacja Porty, przyciski i

diody LED

## **Dioda LED/wskaźnik**

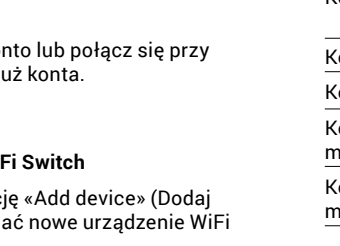

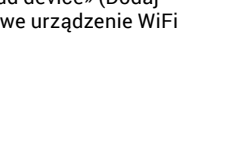

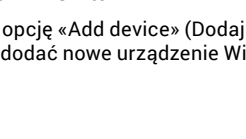

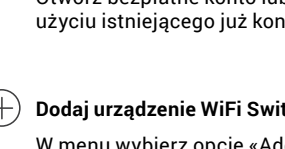

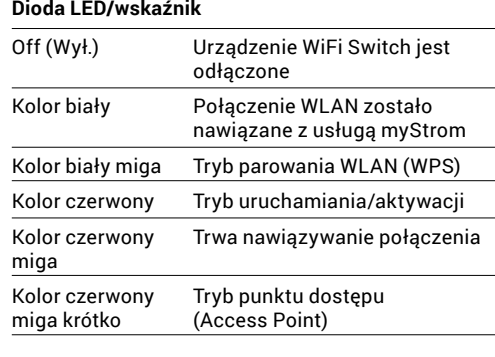

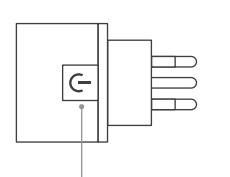

#### **Przycisk włączania/wyłączania**

Umożliwia ręczne włączanie/wyłączanie podłączonych urządzeń

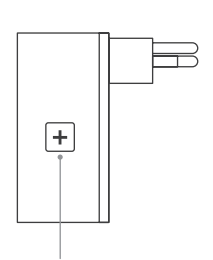

#### **Przycisk WPS/Reset**

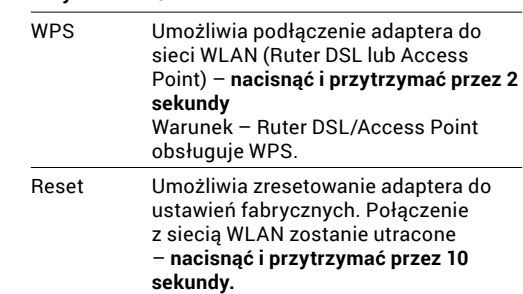

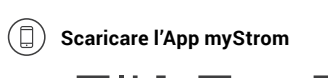

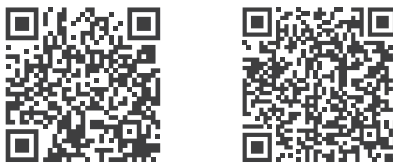

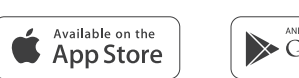

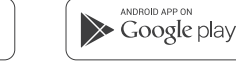

## **Avvia App**

Aprire un account gratuito o connettersi con il proprio account myStrom.

## **Aggiungere WiFi Switch**

Selezionare «Aggiungere dispositivo» nel menu per aggiungere il WiFi Switch nuovo.

 $\left(\begin{array}{c}\mathsf{NL}\end{array}\right)$ 

IT) Istruzioni d'installazione NL) Installatiehandleiding PL) – Podręcznik instalacji DE) Installationsanleitung (Rückseite)  $\textsf{\texttt{EN}}\texttt{I}$  Installation Manual (back) Manuel d'installation (verso) FR

# myStrom

**Terminato**

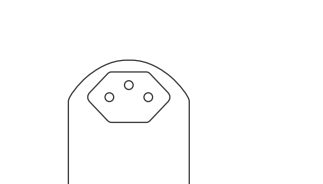

## **LED** Off Lo WiFi Switch è scollegato Bianco La connessione WLAN è in ordine e collegata al servizio myStrom. Bianco lampeggiante WLAN pairing mode (WPS) Rosso Modalità d'avvio Rosso lampeggiante Connessione in corso Rosso lampeggia Modalità Access Point lentamente

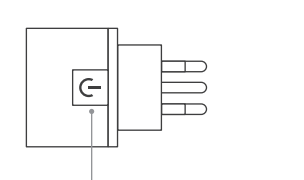

#### **Pulsante On/Off**

Accendere e spegnere manualmente il dispositivo collegato

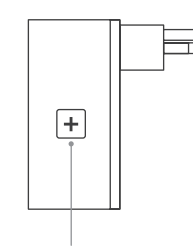

#### **Pulsante WPS/Reset**

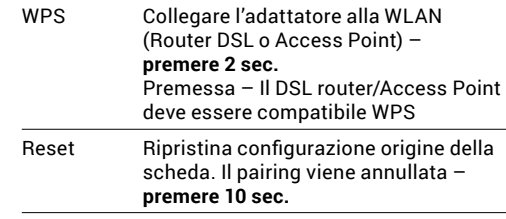

**Lo WiFi Switch non funziona?** 

- **• Riavviare lo WiFi Switch** Semplicemente scollegare e reinserire.
- **• Inserire lo WiFi Switch nelle vicinanze del router DSL** Se il LED si illumina di bianco, lo WiFi Switch funziona. Un segnale WiFi debole potrebbe aver creato il problema.
- **• Collegare nuovamente lo WiFi Switch**

Attivare WPS prima sul router, quindi sullo WiFi Switch.

**Ulteriore supporto e modulo di contatto**  www.mystrom.com/support

# NL

#### **Werkt uw WiFi Switch niet?**

- **• Start de WiFi Switch opnieuw op** U hoeft hem alleen uit het stopcontact te halen en er terug in te steken.
- **• Steek de WiFi Switch in de buurt van uw DSL Router** Als het ledlampje wit licht geeft, werkt de WiFi Switch perfect en was er mogelijk sprake van een zwak WiFi signaal op de eerdere plek.
- **• De WiFi Switch opnieuw aansluiten**

Activeer eerst WPS op uw Router, en vervolgens op uw WiFi Switch.

#### **Verdere hulp & contactformulier**

www.mystrom.com/support

# PL

## **WiFi Switch nie działa?**

**• Zrestartuj WiFi Switch** Po prostu wyciągnij go z gniazda i włóż go ponownie.

**• Umieść WiFi Switch blisko modemu DSL**

Jeżeli dioda LED zaświeci się na biało, WiFi Switch działa poprawnie, i być może odbierał słaby sygnał WiFi w poprzednim miejscu.

**• Podłącz ponownie WiFi Switch**

Włącz parowanie WPS najpierw na modemie, a potem na WiFi Switch.

**Dodatkowa pomoc i formularz kontaktowy**  www.mystrom.com/support

#### V7 – 11/2017

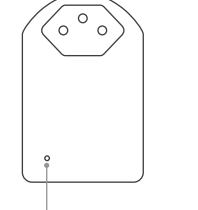